# **PENYAJIAN INFORMASI KOMODITAS PERTANIAN BERBASIS WEBGIS DI KABUPATEN KENDAL**

# **Adinda Thana Arum Pertiwi , Andri Suprayogi ST, MT \* , Ir.Hani'ah \***

Program Studi Teknik Geodesi Fakultas Teknik, Unversitas Diponegoro

Jl. Prof. Sudarto SH, Tembalang Semarang Telp. (024) 76480785, 76480788

## **Abstrak**

Pertanian merupakan sektor yang memiliki peran strategis, karena merupakan sumber utama penghidupan dan pendapatan sebagian besar masyarakat, sebagai penyedia hasil dan penyedia pangan, penampung lapangan pekerjaan, sebagai sumber devisa dan sebagai salah satu unsur pelestarian lingkungan hidup terutama di Kabupaten Kendal.

Penerapan aplikasi teknologi SIG dalam berbagai bidang pun terus berkembang, tidak terkecuali dalam sektor pertanian. Informasi mengenai komoditas pertanian akan lebih mudah di akses oleh masyarakat dengan adanya sistem informasi geografis berbasis web.

Dengan adanya aplikasi sistem informasi geografis yang berbasis web untuk sektor pertanian maka masyarakat bisa mendapatkan informasi non spasial dan juga informasi spasial dari komoditas pertanian yang ada di Kabupaten Kendal secara online. Hasil akhir penelitian ini bisa diakses pada alamat web *http://adindawebgis.web.id/*.

**Kata Kunci** : Pertanian, Teknologi, SIG

#### *Abstract*

*Agriculture is a sector that has a strategic role, because it is the main source of livelihood and income of most people, as a result providers and providers of food, container jobs, as source of foreign exchange and as an element of environmental sustainability, especially in Kendal Regency.* 

*Application of GIS application technology in various fields continues to grow, not except in the agricultural sector. Information on agricultural commodities will be more easily accessed by the public with a web-based geographic information system.* 

*With the application of web-based geographic information system for the agriculture sector, then the public can get the non-spatial information and spatial information of agricultural commodities in the Kendal Regency online. The final results of this study can be accessed at the web address http://adindawebgis.web.id/.* 

*Keyword : Agricultural, Technology, Geographic Information System.* 

#### **I. PENDAHULUAN**

#### **I.1 Latar Belakang**

Sektor pertanian merupakan sektor yang memiliki peran strategis, karena merupakan sumber utama penghidupan dan pendapatan sebagian besar masyarakat terutama di Kabupaten Kendal. Kabupaten Kendal bisa dikatakan sebagai kabupaten yang mempunyai wilayah agraris. Dari seluruh luas lahan yang ada di Kabupaten Kendal 75,92 % digunakan untuk usaha pertanian (sawah, tegalan, tambak & kolam).

Dalam dunia yang serba digital sekarang ini, ditambah lagi teknologi yang terus berkembang, penerapan aplikasi teknologi dalam berbagai bidang pun terus di lakukan, tidak terkecuali dalam sektor pertanian yang merupakan sektor perekonomian utama di Indonesia mengingat sebagian besar penduduknya menggantungkan hidup dalam dunia pertanian.

Informasi mengenai komoditas pertanian akan lebih mudah di akses oleh masyarakat di Kabupaten Kendal dengan adanya sistem informasi geografis berbasis *web*. Dengan adanya aplikasi sistem informasi geografis yang berbasis *web* maka masyarakat bisa mendapatkan informasi non spasial dan juga informasi spasial dari komoditas pertanian yang ada di Kabupaten Kendal.

## **II. TINJAUAN PUSTAKA**

#### **II.1 Gambaran Umum Kabupaten Kendal**

Secara geografis Kabupaten Kendal terletak pada posisi 109º 40'-110º 18' Bujur Timur dan 6º 32'-7º 24' Lintang Selatan dengan luas wilayah keseluruhan sekitar 1.002,23 km<sup>2</sup> atau 100.223 hektar dengan ketinggian diatas permukaan laut berkisar antara 4-641 m.

Secara administratif, wilayah Kabupaten Kendal berbatasan dengan Laut Jawa disebelah Utara, Kota Semarang disebelah Timur, Kabupaten Semarang disebelah Selatan, serta Kabupaten Batang disebelah Barat.

#### **II.2 Pengertian Pertanian**

Secara umum pengertian dari pertanian adalah suatu kegiatan manusia yang termasuk didalamnya yaitu bercocok tanam, peternakan, perikanan dan juga kehutanan. Sedangkan menurut Anwas Adiwilaga (1972), pertanian yaitu kegiatan memelihara tanaman dan ternak pada sebidang tanah, tanpa menyebabkan tanah tersebut rusak untuk produksi selanjutnya.

Bentuk-bentuk Pertanian di Indonesia yaitu sebagai berikut :

- 1. Sawah adalah bentuk pertanian lahan basah
- 2. Tegalan adalah lahan kering yang ditanami dengan tanaman musiman atau tahunan seperti padi ladang, palawija, dan holtikultura.
- 3. Pekarangan adalah bentuk pertanian dengan memanfaatkan pekarangan atau halaman sekitar rumah.
- 4. Ladang Berpindah adalah kegiatan pertanian yang dilakukan dengan cara berpindah-pindah tempat.

Kabupaten Kendal berupaya mengembangkan komoditas unggulan dibidang pertanian yang diharapkan dapat mendukung ketahanan pangan (swasembada pangan) dan juga melalui peningkatan produktivitas tanaman pangan yang selama ini belum optimal. Sebagaimana tahun-tahun yang lalu, padi, jagung, dan kedelai masih merupakan komoditas utama yang dikembangkan di Kabupaten Kendal. Kemudian untuk komoditas utama tanaman sayur yaitu bawang merah.

#### **II.3 Sistem Informasi Geografis Berbasis** *Web*

Menurut Prahasta (2007), *WebGIS* adalah aplikasi *GIS* atau pemetaan digital yang memanfaatkan jaringan internet sebagai media komunikasi yang berfungsi mendistribusikan, mempublikasikan, mengintegrasikan, mengkomunikasikan dan menyediakan informasi dalam bentuk teks, peta digital serta menjalankan fungsi-fungsi analisis dan *query* yang terkait dengan *GIS* melalui jaringan internet.

MS4W (*Mapserver For Windows*) adalah bundle instalasi *Mapserver* untuk platform Windows. Dimana *Mapserver* merupakan aplikasi *freeware* dan O*pen Source* untuk dapat menampilkan Sistem Informasi Geografis di *Web*. MS4W dilengkapi dengan berbagai modul tambahan (*optional*) yang mempermudah kita membangun dan mengadministrasi sistem *WebGIS*. Antara lain : *MapLab, KaMap, Chameleon*, *Pmapper*.

*Pmapper* merupakan salah satu framework yang ada pada aplikasi *Mapserver* yang berbasis *PHP*/*Mapscript*. Fungsi yang terdapat pada *Pmapper* adalah :

- 1. Terdapat *tool zoom/pan*, fungsi *query (identify, select, search)*
- 2. *Layout* dari *query* yang *fleksibe* (dapat diganti) dengan *template* yang ada pada *JavaScript*
- 3. Terdapat *Plugin API* untuk membuat tambahan fungsi
- 4. Dapat menampilkan hasil *query* dengan koneksi *Database* dan *hyperlink*
- 5. Terdapat fungsi *print, download* dan *link* serta pop-up *identify* yaitu untuk memberikan hasil *query* ketika suatu objek di sorot dengan *mouse* serta fungsi-fungsi lainnya.

*Mapscript* adalah antarmuka pemrograman *Mapserver*. Saat ini *Mapscript* tersedia dalam beberapa bahasa pemrograman: *PHP, Perl, Python* dan *Ruby*. Modul *PHP*/*Mapscript* biasanya dipasang bersamaan dengan instalasi *Mapserver*.

#### **II.4 Quantum** *GIS*

Quantum *GIS* adalah aplikasi SIG gratis yang mencakup pemetaan, analisis spasial, dan beberapa fitur *DesktopGIS* lainnya. Aplikasi ini sama dengan paket aplikasi *GIS* komersial namun aplikasi ini didistribusikan secara gratis dibawah lisensi GNU, *QuantumGIS* mendukung format data vektor, raster, dan *database* (*PostGIS* dan *Oracle*). Salah satu tool yang ada pada *QuantumGIS* ini yaitu *Mapserver* Export yang nantinya akan digunakan untuk megeksport data Q*GIS* project menjadi *Mapserver* map file.

## **II.5** *World Wide Web (www)*

*World Wide Web (www)*, sering disingkat dengan *web*, adalah suatu layanan didalam jaringan internet yang berupa ruang informasi. Dokumen-dokumen yang berupa halaman *web* biasanya ditampilkan dalam bentuk file *html*. *HTML (Hyper Text Markup Language)* adalah bahasa standar yang digunakan untuk menampilkan teks, gambar, video dan audio kedalam halaman web.

# **III. METODOLOGI PENELITIAN**

# **III.1. Pengumpulan Data Penelitian**

Data Spasial yang diperlukan yaitu Peta Administrasi Kabupaten Kendal dan Peta Penggunaan Lahan berupa peta digital dengan format shapefile yang bersumber dari BAPPEDA Kabupaten Kendal. Data Non Spasial yang diperlukan yaitu Tabel Komoditas Pertanian dan Tabel Kelompok Tani di Kabupaten Kendal yang diperoleh dari Dinas Pertanian, Peternakan, Perkebunan dan Kehutanan.

Peralatan yang digunakan dalam penelitian ini yaitu :

- 1. Laptop dengan spesifikasi sebagai berikut :
	- a. Intel(R) Core(TM)2 Duo CPU T6600 @2.20GHZ
	- b. RAM 2 GB dan OS Windows 7 Ultimate Service Pack 1
- 2. *Software* yang diperlukan antara lain :
	- a. Mozilla Firefox sebagai *web browser*
	- b. Notepad++ serta *Microsoft Office* untuk mengedit teks
	- c. *ArcGIS 9.3* untuk pengolahan peta
	- d. *Microsoft Access 2007* untuk membuat *database* berupa atribut tabel .*dbf* komoditas pertanian
	- e. *QuantumGIS 1.7.4* untuk mengeksport data .*shp* menjadi data .*map*
	- f. *Bundle MS4W (Mapserver For Windows) version 3.0.3* yang terdiri dari *Apache 2.2.17, PHP 5.3.6, Mapserver 5.6.6 CGI and MapScript (CSharp, Java, PHP, Python)* serta *Pmapper 4.20* yang merupakan *framework* untuk pembuatan tampilan peta.
	- g. *FileZilla* 3.5.3 untuk mengupload data ke *hosting*

## **III.2. Pelaksanaan Penelitian**

## **1. Pembuatan Basis Data**

Sebelum melakukan pembuatan basis data yang harus dilakukan adalah melakukan *overlay* dan editing peta penggunaan lahan serta peta administrasi menggunakan *software Arcgis 9.3*. Kemudian dilanjutkan membuat basis data dengan menggunakan *software Microsoft Access 2007* . Dengan cara mengimport data *dbf* dari data *shapefile* administrasi kemudian editing penambahan data pertanian kemudian di export kembali dalam bentuk data .*dbf*

| ы<br><b>BB</b>                                                                                                    | <b>Table Tools</b>                                                                     |                                                              | komoditas : Database (Access 2007) - Microsoft Access                                                                         |                                                                                            |                                        |                     |                             | <b>DISCOVER</b> |
|----------------------------------------------------------------------------------------------------|----------------------------------------------------------------------------------------|--------------------------------------------------------------|----------------------------------------------------------------------------------------------------|--------------------------------------------------------------------------------------------|----------------------------------------|---------------------|-----------------------------|-----------------|
| <b>External Data</b><br>Home<br>Create                                                                                                    | <b>Database Tools</b><br><b>Datasheet</b>                                              |                                                              |                                                                                                    |                                                                                            |                                        |                     |                             |                 |
| > Text File<br>Ø<br>57<br>医<br>x <sup>on</sup> XML File<br>SharePoint<br>Excel<br>Saved<br>Access<br>> More +<br>List<br><b>Imports</b><br>Import | U <sub>x</sub><br>J.<br>G<br>SharePoint<br>Excel<br>Saved<br>Exports<br>List<br>Export | U.<br><b>Fre</b> Word<br>> Text File<br>PDF<br>or XPS W More | $\mathbb{R}^n$<br><b>Hillips</b><br>4<br>Work Synchronize<br>Create Manage<br>Online<br><b>E-mail Replies</b><br>Collect Data | Discard Changes<br>U<br>2h Cache List Data<br><b>Bill Relink Lists</b><br>SharePoint Lists | $\Rightarrow$<br>Move to<br>SharePoint |                     |                             |                 |
| $\frac{1}{2}$<br><b>ITT</b>                                                                                                    | m                                                                                      |                                                              |                                                                                                    |                                                                                            |                                        |                     |                             |                 |
| Table1<br><b>All Tables</b>                                                                                                    | produksi padi<br>· KECAMATAI ·                                                         | KOMODITAS -                                                  |                                                                                                    | - PRODUKSI1 - TAHUN2 -                                                                     |                                        |                     |                             | · RATAPRODL ·   |
| GID<br>Table <sub>1</sub><br>交                                                                                                    |                                                                                        | TAHUN1 -                                                     | LUAS1                                                                                                    |                                                                                            |                                        | LUAS2 - PRODUKSI2 - | <b>ANALISIS</b>             |                 |
| <b>HEI</b><br>Table1: Table                                                                                                    | Padi<br>1 Brangsong                                                                    |                                                              | 2010<br>3055                                                                                                    | 16182<br>2011                                                                              | 2823                                   |                     | 15953 mengalami penurunan   | 16067           |
| produksi padi<br>$\hat{\mathbf{x}}$                                                                                                    | Padi<br>2 Cepiring                                                                     |                                                              | 2211<br>2010                                                                                                    | 12260<br>2011                                                                              | 2266                                   |                     | 13134 mengalami peningkatan | 12697           |
| produksi padi: Table                                                                                                    | Padi<br>3 Gemuh                                                                        |                                                              | 1501<br>2010                                                                                                    | 8085<br>2011                                                                               | 1537                                   |                     | 8602 mengalami peningkatan  | 8343            |
|                                                                                                    | 4 Kaliwungu<br>Padi                                                                    |                                                              | 2010<br>1874                                                                                                    | 9778<br>2011                                                                               | 1726                                   |                     | 9620 mengalami penurunan    | 9699            |
|                                                                                                    | 5 Kaliwungu Sel: Padi                                                                  |                                                              | 1422<br>2010                                                                                                    | 6709<br>2011                                                                               | 1118                                   |                     | 5749 mengalami penurunan    | 6229            |
|                                                                                                    | 6 Kangkung<br>Padi                                                                     |                                                              | 2010<br>2195                                                                                                    | 12345<br>2011                                                                              | 2348                                   |                     | 13691 mengalami peningkatan | 13018           |
|                                                                                                    | 7 Kota Kendal<br>Padi                                                                  |                                                              | 2010<br>2591                                                                                                    | 14095<br>2011                                                                              | 2680                                   |                     | 15509 mengalami peningkatan | 14802           |
|                                                                                                    | 8 Ngampel<br>Padi                                                                      |                                                              | 2010<br>1412                                                                                                    | 7775<br>2011                                                                               | 1432                                   |                     | 8106 mengalami peningkatan  | 7940            |
|                                                                                                    | 9 Patebon<br>Padi                                                                      |                                                              | 2010<br>2411                                                                                                    | 13099<br>2011                                                                              | 2360                                   |                     | 13624 mengalami peningkatan | 13361           |
|                                                                                                    |                                                                                        |                                                              | the control of the control of<br>the control of the control of the                                                            |                                                                                            |                                        |                     |                             |                 |

**Gambar 3.1** Editing data .*dbf* dengan *Microsoft Access 2007*

# **2. Pengolahan dengan** *QuantumGIS*

Pembuatan mapfile akan menjadi lebih mudah menggunakan *tool Export to mapfile* yang ada pada *software QuantumGIS*. Sebelum di *eksport* maka layer-layer yang akan digunakan harus ditampilkan terlebih dahulu. Serta lakukan editing sesuai yang akan ditampilkan kemudian *save project* sebelum melakukan exporting.

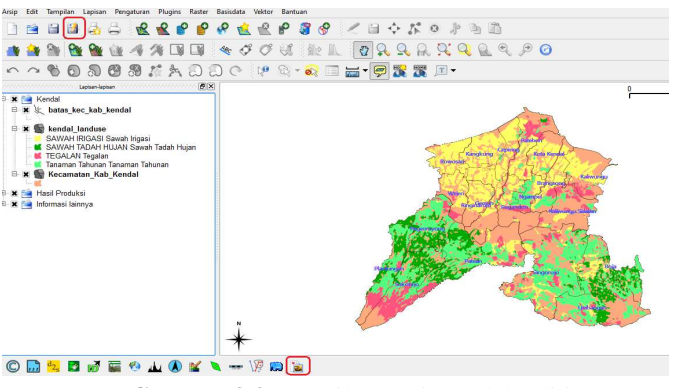

**Gambar 3.2** Tampilan akhir setelah editing

Klik icon Simpan Proyek Sebagai **kalu** untuk menyimpan project terlebih dahulu sebelum melakukan export ke mapfile. Kemudian klik icon *Mapserver* Export untuk mengeksport ke mapfile.

## **3. Pengolahan dengan** *Mapserver*

*Mapserver* merupakan *software* untuk menampilkan peta dalam media internet. Mapfile merupakan ekstensi yang paling penting pada *Mapserver*. Pada file ini kita bisa mengkonfigurasi tampilan peta seperti pengaturan legenda dan lainnya. Untuk dapat menampilkan peta yang diinginkan maka harus dilakukan editing pada *scriptscript* yang ada pada *Pmapper*.

Berikut adalah *script-script Pmapper* yang akan di edit :

#### 1. *Pmapper\_demo.map*

Pada *Pmapper* terdapat contoh mapfile yaitu *Pmapper\_demo.map* yang nantinya bisa kita gunakan dalam pembuatan mapfile. *Pmapper\_demo.map* berada pada *C:\ms4w\apps\Pmapper\Pmapper-4.2.0\config\default\*. Editing mapfile menggunakan *software notepad++*.

Berikut adalah struktur untuk menampilkan layer pada mapfile :

# Mulai Map MAP ....... # Mulai Layer *shp* LAYER ........... CLASS # Mulai kelas ........... LABEL # Mulai label ........... END #Akhir definisi objek Label END #Akhir definisi objek kelas END #Akhir definisi objek layer END #Akhir definisi objek map

Berikut adalah contoh script mapfile pada *Pmapper\_demo.map* yaitu untuk data Kecamatan\_Kab\_Kendal.*shp* :

LAYER NAME "Kecamatan\_Kab\_Kendal" EXTENT 363672.967682 9202788.675000 447437.128915 9244340.325000 TYPE polygon DATA "Kecamatan\_Kab\_Kendal.*shp*"

```
 TRANSPARENCY 100 
  TEMPLATE void 
   PROJECTION 
   'proj=utm' 
   'zone=49' 
   'south' 
   'ellps=WGS84' 
   'datum=WGS84' 
   'units=m' 
   'no_defs' 
   END 
METADATA 
   'ows_title' 'Kecamatan_Kab_Kendal' 
        "DESCRIPTION" "Kecamatan_Kab_Kendal" 
        "RESULT_FIELDS" "KECAMATAN" 
        "RESULT_HEADERS" "KECAMATAN" 
        "LAYER_ENCODING" "UTF-8" 
  END # Metadata 
       STATUS off 
   LABELITEM 'KECAMATAN' 
   CLASS 
     NAME 'Kecamatan_Kab_Kendal' 
     STYLE 
      WIDTH 0.21 
      OUTLINECOLOR 0 0 0 
      COLOR 255 170 127 
     END 
    LABEL 
    FONT FreeSans 
    TYPE truetype 
    SIZE 8 
    COLOR 85 85 255 
    ANGLE 0 
    POSITION cc 
    FORCE true 
    ANTIALIAS true 
    PARTIALS true 
   END 
   END 
END # Layer
```
2. *Config\_default.xml*

File *Config\_default.xml* ini merupakan file untuk mengkonfigurasi layer yang akan ditampilkan serta konfigurasi fungsi *search query*. File ini terletak pada *C:\ms4w\apps\Pmapper\Pmapper-4.2.0\config\*.

Konfigurasi tersebut diantaranya yaitu untuk mendefinisikan layer yang akan dipakai dari data *mapfile* yaitu :

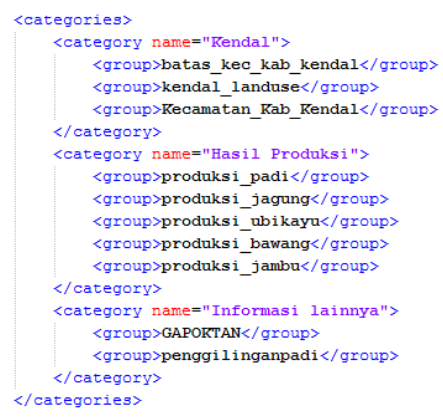

**Gambar 3.3** Layer dari mapfile

Konfigurasi Layer yang akan ditampilkan pada *web mapping* yaitu :

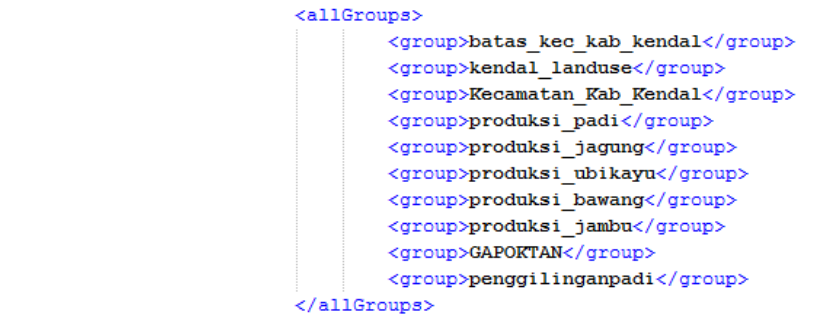

**Gambar 3.4** Layer yang akan ditampilkan pada *web mapping*

Dan berikut adalah konfigurasi untuk layer yang otomatis aktif begitu mengakses *web mapping* :

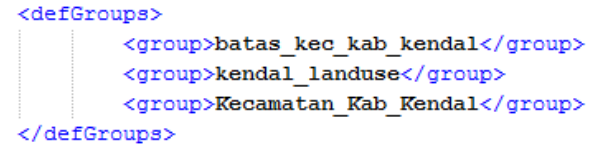

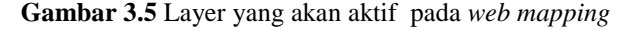

Untuk membuat fungsi *search query* maka yang dilakukan konfigurasi yaitu sebagai berikut :

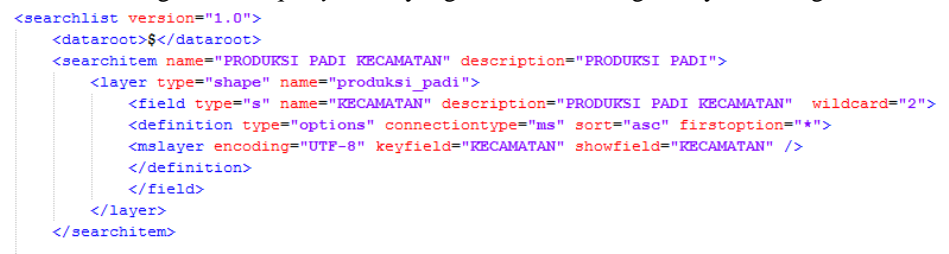

**Gambar 3.6** Konfigurasi fungsi *search query*

## **4. Pembuatan** *Web*

Desain halaman web memiliki peranan penting karena sebagai bentuk penyampaian informasi kepada pengguna aplikasi *WebGIS* ini. Untuk memudahkan dalam pembuatan web maka bisa digunakan template web yang bisa didownload gratis pada alamat web *http://www.freewebsitetemplates.com/*. Template web yang digunakan disini adalah "*gardeningwebsitetemplate*".

Pembuatan halaman web dilakukan dengan mengedit file .*html* yang ada pada template web kemudian edit sesuai yang diinginkan. Pengeditan dilakukan menggunakan *Notepad++*. Berikut adalah desain dari halaman utama web :

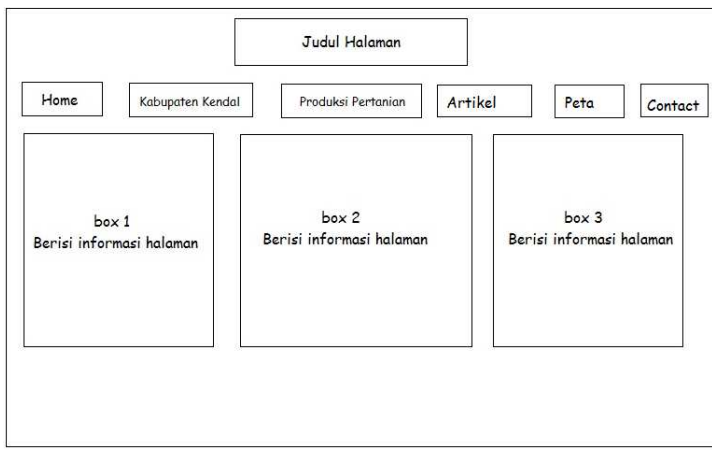

 **Gambar 3.7** Tampilan Desain Halaman Home

Kemudian setelah halaman .*html* selesai dibuat maka dilakukan upload seluruh data diatas ke *WebHosting* menggunakan *FileZilla* dan simpan pada direktori *public\_html* sehingga bisa di akses pada *web browser*.

# **5. Uploading Data**

Setelah data *template web* yang telah diedit diupload maka untuk *web mapping* yang harus diupload adalah folder *Pmapper*-4.2.0. Upload folder *Pmapper*-4.2.0 ke direktori *public\_html* menggunakan *software FileZilla*. Tampilan struktur *FileZilla* tersebut yaitu sebagai berikut :

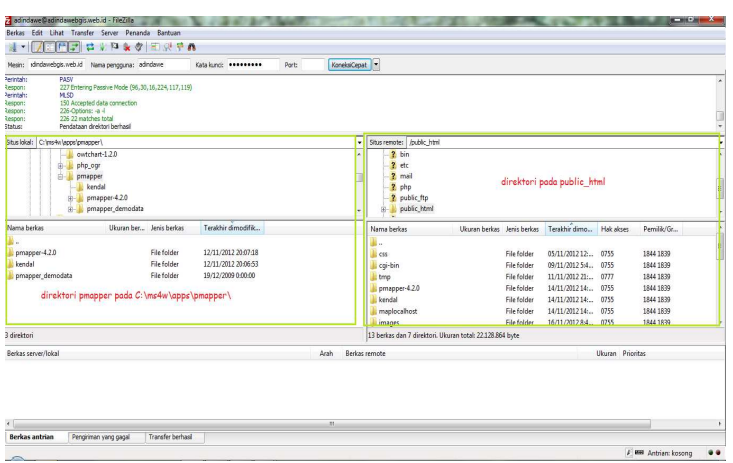

**Gambar 3.8** Tampilan *FileZilla* 

# **6. Pengujian** *Website* **dan** *Web mapping*

Pengujian ini dilakukan dengan menggunakan *web browser Mozilla Firefox* pada resolusi layar 1366x768 piksel dan koneksi Wifi*.* Pengujian website dilakukan dengan mengakses alamat *web http://adindawebgis.web.id/ .*  Jika alamat tersebut dapat diakses maka tampilannya sebagai berikut :

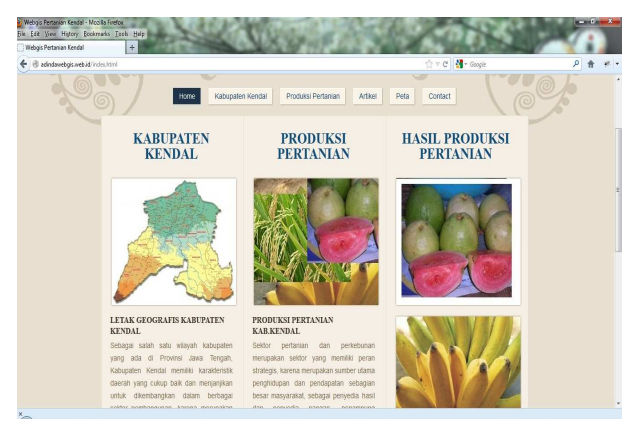

**Gambar 3.9** Tampilan *Website* 

Untuk pengujian web mapping dilakukan dengan mengakses alamat *http://adindawebgis.web.id/Pmapper-4.2.0/map\_default.phtml*. Jika alamat tersebut dapat diakses maka tampilannya sebagai berikut:

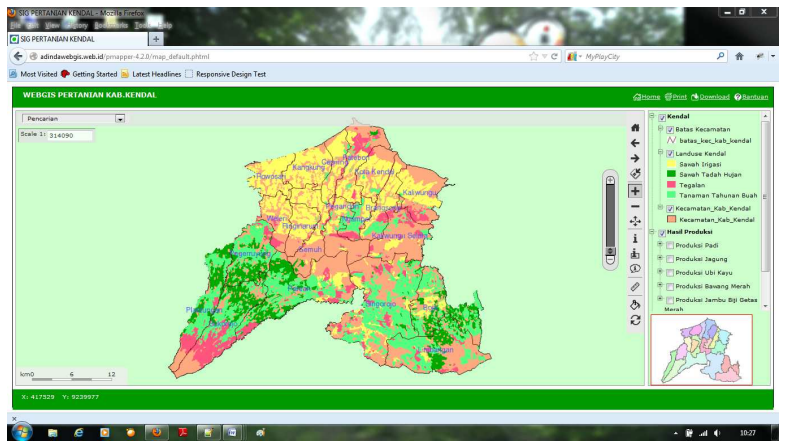

**Gambar 3.10** Tampilan *Web mapping* 

# **IV. HASIL DAN PEMBAHASAN**

Hasil dari pembuatan aplikasi Penyajian Informasi Komoditas Pertanian berbasis *Web*GIS di Kabupaten Kendal dapat dilihat dengan mengakses alamat *web http://adindawebgis.web.id/*. Untuk tampilan web mapping ini berupa tampilan peta secara online yang dapat di akses melalui alamat *http://adindawebgis.web.id/pmapper-4.2.0/map\_default.phtml*.

Pada halaman *map* terdapat berbagai informasi yang bisa pengguna lihat. Diantaranya pada legenda jika kita menarik *scroll* kebawah maka terlihat layer-layer yang ada pada *map* tersebut. Berikut adalah tampilan dari salah satu layer pada grup layer Hasil Produksi yaitu layer Produksi Padi :

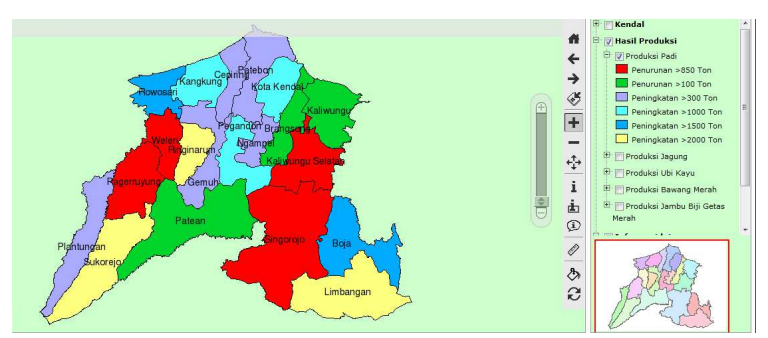

**Gambar 4.1** Layer Produksi Padi

Pada layer Produksi Padi tersebut daerah berwarna kuning adalah daerah yang mengalami peningkatan produksi lebih dari 2000 Ton yaitu Kecamatan Sukorejo, Limbangan, dan Ringinarum. Daerah berwarna biru adalah daerah yang mengalami peningkatan produksi lebih dari 1500 Ton yaitu Kecamatan Boja dan Rowosari. Daerah berwarna biru muda adalah daerah yang mengalami peningkatan produksi lebih dari 1000 Ton yaitu Kecamatan Kangkung, Kota Kendal dan Pegandon. Daerah berwarna ungu adalah daerah yang mengalami peningkatan produksi lebih dari 300 Ton yaitu Kecamatan Plantungan, Gemuh, Cepiring, Patebon, dan Ngampel. Daerah berwarna hijau adalah daerah yang mengalami penurunan produksi lebih dari 100 Ton yaitu Kecamatan Brangsong, Kaliwungu dan Patean. Daerah berwarna merah adalah daerah yang mengalami penurunan produksi lebih dari 850 Ton yaitu Kecamatan Pagerruyung, Weleri, Singorojo, dan Kaliwungu Selatan.

Selain grup layer Hasil Produksi juga terdapat grup layer Informasi lainnya yang didalamnya terdapat layer Gabungan Kelompok Tani dan Layer Jumlah Penggilingan Lahan. Berikut adalah tampilan layer-layer dari grup layer Informasi lainnya:

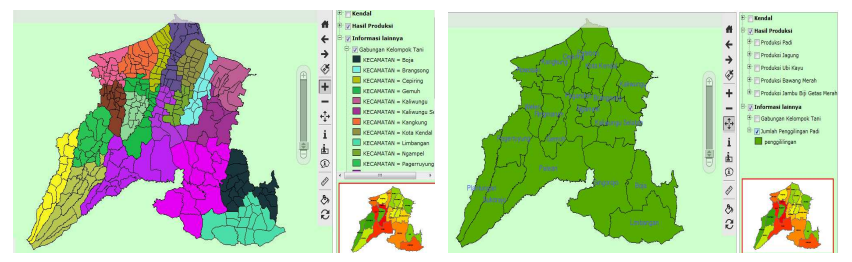

**Gambar 4.2** Layer GAPOKTAN (kiri) dan Layer Jumlah Penggilingan Padi (kanan)

# **IV.1 Analisis Kemampuan Query**

Fungsi pencarian pada halaman *map* akan mempermudah pengguna untuk mendapatkan informasi yang diinginkan. Berikut adalah tampilan *tool* pencarian :

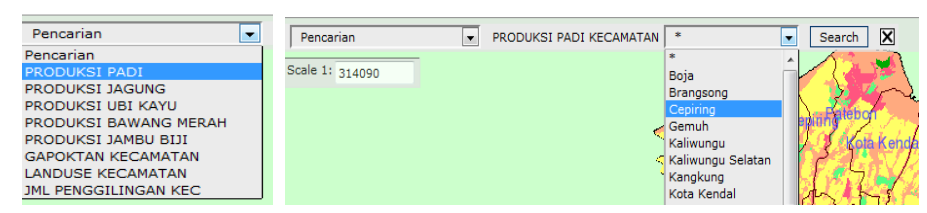

**Gambar 4.3** *Tool* Pencarian

Untuk melakukan pencarian, klik *tool* pencarian kemudian pilih informasi yang diinginkan misalnya klik Produksi Padi untuk mengetahui hasil produksi padi perkecamatan. Kemudian akan muncul pilihan Kecamatan lalu pilih yang diinginkan misalnya Cepiring. Klik *search*, maka akan muncul informasi sebagai berikut :

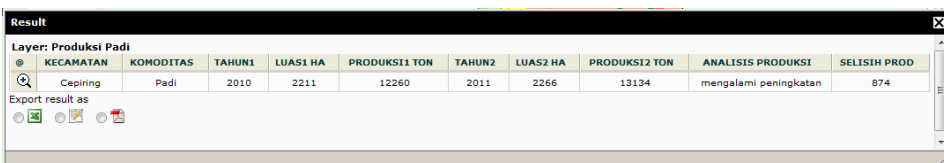

#### **Gambar 4.4** Hasil Pencarian

Untuk men*download* hasil pencarian maka klik tipe keluaran yang ada di bawah tabel pada Hasil Pencarian diatas. Kemudian klik *Download* seperti gambar dibawah ini :

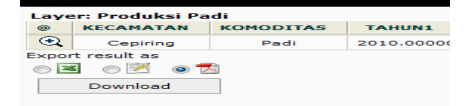

**Gambar 4.5** Download Hasil Pencarian

### **IV.2 Analisis Hasil Pengujian**

Hasil pengujian didapat dari berbagai aspek pengujian yaitu pengujian aplikasi dari beberapa perangkat komputer. Berikut yaitu hasil pengujian akses aplikasi dengan menggunakan beberapa *server* internet yang berbeda dan menggunakan browser *Mozilla Firefox* untuk mengetahui kemampuan server yang baik untuk aplikasi ini.

| Media Akses Internet | Waktu akses internet (detik) |  |  |  |
|----------------------|------------------------------|--|--|--|
| Three                | 15,00                        |  |  |  |
| Wifi                 | 19,60                        |  |  |  |
| Telkomflash          | 20,30                        |  |  |  |
| Axis                 | 29,06                        |  |  |  |
| Smartfren            | 29,46                        |  |  |  |

**Tabel 4.1** Hasil pengujian dengan beberapa media akses

Berikutnya adalah hasil skala yang ditampilkan dari resolusi layar yang berbeda dan menggunakan browser *Mozilla Firefox*.

| Resolusi Layar                  | Skala     |  |  |  |
|---------------------------------|-----------|--|--|--|
| 1366 x 768 (laptop)             | 1:314090  |  |  |  |
| $1200x800$ (desktop)            | 1: 346380 |  |  |  |
| 1024x480 (tab landscape)        | 1:420440  |  |  |  |
| $1024x600$ (netbook)            | 1:428980  |  |  |  |
| $480 \times 640$ (small tablet) | 1:1514780 |  |  |  |

**Tabel 4.2** Hasil skala pada tiap resolusi layar

Terakhir adalah pengujian akses aplikasi dengan menggunakan beberapa browser dan menggunakan koneksi Wifi. Hasil dari pengujian tersebut adalah sebagai berikut :

| .<br>ັ                   |                              |                                      |  |  |  |  |
|--------------------------|------------------------------|--------------------------------------|--|--|--|--|
| Web Browser              | Waktu akses internet (detik) | Skala<br>(Resolusi layar 1366 X 768) |  |  |  |  |
| Mozzila Firefox          | 19,61                        | 1:314090                             |  |  |  |  |
| Google Chrome            | 18,87                        | 1: 297440                            |  |  |  |  |
| <b>Internet Explorer</b> | 19.91                        | 1:324470                             |  |  |  |  |
| Opera                    | 20,42                        | 1:293140                             |  |  |  |  |
| Safari Apple             | 24,61                        | 1: 293140                            |  |  |  |  |

**Tabel 4.3** Hasil pengujian dengan beberapa *web* browser

# **V. PENUTUP**

#### **Kesimpulan**

Kesimpulan dari penelitian ini yaitu sebagai berikut :

- 1. Software yang digunakan yaitu *ArcGis 9.3* untuk pengolahan peta, *Microsoft Access 2007* untuk pembuatan basis data hasil produksi pertanian, *QuantumGIS 1.7.4* untuk mengeksport data .*shp* menjadi data .*map*, *Bundle MS4W (Mapserver For Windows) version 3.0.3* serta *Pmapper-4.2.0* untuk menampilkan peta, *Notepad++* untuk mengedit *script mapfile* serta *GIS Hosting* untuk menampilkan peta secara online.
- 2. Hasil akhir dari penelitian ini dapat diakses pada alamat web *http://adindawebgis.web.id/pmapper-4.2.0/map\_default.phtml* yang telah dilakukan pengujian dengan berbagai aspek dan dapat disimpulkan bahwa semakin besar resolusi layar maka akan semakin besar pula skala yang ditampilkan pada awalan peta, server yang memiliki akses paling cepat adalah Three, dan kecepatan akses yang paling cepat adalah ketika menggunakan *web browser Google Chrome*.

3. Pada aplikasi ini pengguna bisa mendapatkan informasi penggunaan lahan pertanian secara umum, hasil produksi pertanian tahun 2010 dan 2011, luas area pertanian dan analisis peningkatan atau penurunan produksi pertanian, selain itu pengguna juga bisa mendapatkan informasi mengenai Gabungan Kelompok Tani dan Jumlah Penggilingan Padi pada tiap Kecamatan yang ada di Kabupaten Kendal.

## **DAFTAR PUSTAKA**

Burger, Armin. 2011. Pmapper documentation. http://svn.pmapper.net/trac/wiki. (Diakses tanggal 4 Agustus 2012)

- Charter, Denny. 2008. Pemetaan, Proyeksi, dan Sistem koordinat. http://dennycharter.wordpress.com/. (Diakses tanggal 10 September 2012)
- Dinas Komunikasi dan Informatika Kabupaten Kendal. 2012. Selayang Pandang. http://kendalkab.go.id/. (Diakses tanggal 10 September 2012)
- Dinas Komunikasi dan Informatika Kota Surabaya. Bentuk-bentuk Pertanian. http://soerya.surabaya.go.id/. (Diakses tanggal 10 September 2012)
- Kurnianingtyas, Yuniar. 2009. Pemetaan Frekuensi Radio dan Televisi dengan GIS di Jawa Timur. Surabaya : Institut Teknologi Sepuluh November.
- Kurniawan, Bayu. 2010. Compile MapServer. http://bkurniawan.com/category/ mapserver/. (Diakses tanggal 14 Agustus 2012)
- Kurniawan, Bayu. 2011. Mengubah default tool di pmapper. http://bkurniawan.com/category/pmapper/. (Diakses tanggal 14 Agustus 2012)
- Nuryadin, Ruslan. 2005. Panduan menggunakan Mapserver. Penerbit Informatika, Bandung.
- Prahasta, Eddy. 2005. Konsep-konsep Dasar Sistem Informasi Geografis. Penerbit Informatika, Bandung.
- Prahasta, Eddy. 2005. Membangun Aplikasi Web-based GIS dengan Mapserver. Penerbit Informatika, Bandung.

Raharjo, Budi. 2011. Belajar Pemrograman Web. Penerbit MODULA, Bandung.

- RA, Dewi. 2012. Sistem Koordinat dan Proyeksi Peta. http://ssbelajar.blogspot.com/2012/09/proyeksi-peta.html. (Diakses tanggal 10 Oktober 2012)
- Riyanto, dkk. 2009. Pengembangan Aplikasi Sistem Informasi Geografis Berbasis Desktop dan Web. Penerbit Gava Media, Yogyakarta.
- Saraswati, Retno Mukti. 2012. Pembuatan Sistem Informasi Geografis Berbasis Web untuk Industri Rumah Tangga di Semarang. Semarang: Universitas Diponegoro.